Formatting Instructions for NIPS 2013 Anonymous Author(s) Affiliation Address email Abstract The abstract paragraph should be indented 1/2 inch (3 picas) on both left and righthand margins. Use 10 point type, with a vertical spacing of 11 points. The word Abstract must be centered, bold, and in point size 12. Two line spaces precede

#### 1 Submission of papers to NIPS 2013

NIPS requires electronic submissions. The electronic submission site is

the abstract. The abstract must be limited to one paragraph.

<http://papers.nips.cc>

Please read carefully the instructions below, and follow them faithfully.

#### 1.1 Style

 Papers to be submitted to NIPS 2013 must be prepared according to the instructions presented here. Papers may be only up to eight pages long, including figures. Since 2009 an additional ninth page *containing only cited references* is allowed. Papers that exceed nine pages will not be reviewed, or in any other way considered for presentation at the conference.

 Please note that this year we have introduced automatic line number generation into the style file (for LATEX  $2\varepsilon$  and Word versions). This is to help reviewers refer to specific lines of the paper when they make their comments. Please do NOT refer to these line numbers in your paper as they will be removed from the style file for the final version of accepted papers.

 The margins in 2013 are the same as since 2007, which allow for  $\approx 15\%$  more words in the paper compared to earlier years. We are also again using double-blind reviewing. Both of these require the use of new style files.

 Authors are required to use the NIPS LATEX style files obtainable at the NIPS website as indicated below. Please make sure you use the current files and not previous versions. Tweaking the style files may be grounds for rejection.

1.2 Retrieval of style files

 

 

 The style files for NIPS and other conference information are available on the World Wide Web at

<http://www.nips.cc/>

 The file nips2013.pdf contains these instructions and illustrates the various formatting requirements your NIPS paper must satisfy. LATEX users can choose between two style files: nips11submit\_09.sty (to be used with LATEX version 2.09) and nips11submit\_e.sty **054 055 056** (to be used with  $\text{LFT}_X(2e)$ . The file nips2013.tex may be used as a "shell" for writing your paper. All you have to do is replace the author, title, abstract, and text of the paper with your own. The file nips2013.rtf is provided as a shell for MS Word users.

The formatting instructions contained in these style files are summarized in sections [2,](#page-1-0) [3,](#page-1-1) and [4](#page-1-2) below.

**059 060**

**057 058**

## <span id="page-1-0"></span>2 General formatting instructions

**061 062**

**063 064 065 066** The text must be confined within a rectangle 5.5 inches (33 picas) wide and 9 inches (54 picas) long. The left margin is 1.5 inch (9 picas). Use 10 point type with a vertical spacing of 11 points. Times New Roman is the preferred typeface throughout. Paragraphs are separated by 1/2 line space, with no indentation.

**067 068 069** Paper title is 17 point, initial caps/lower case, bold, centered between 2 horizontal rules. Top rule is 4 points thick and bottom rule is 1 point thick. Allow 1/4 inch space above and below title to rules. All pages should start at 1 inch (6 picas) from the top of the page.

**070 071 072 073 074** For the final version, authors' names are set in boldface, and each name is centered above the corresponding address. The lead author's name is to be listed first (left-most), and the co-authors' names (if different address) are set to follow. If there is only one co-author, list both author and co-author side by side.

**075 076** Please pay special attention to the instructions in section [4](#page-1-2) regarding figures, tables, acknowledgments, and references.

**077 078**

**079**

**083 084 085**

# <span id="page-1-1"></span>3 Headings: first level

**080 081 082** First level headings are lower case (except for first word and proper nouns), flush left, bold and in point size 12. One line space before the first level heading and 1/2 line space after the first level heading.

### 3.1 Headings: second level

**086 087 088** Second level headings are lower case (except for first word and proper nouns), flush left, bold and in point size 10. One line space before the second level heading and 1/2 line space after the second level heading.

### 3.1.1 Headings: third level

Third level headings are lower case (except for first word and proper nouns), flush left, bold and in point size 10. One line space before the third level heading and 1/2 line space after the third level heading.

**094 095**

# <span id="page-1-2"></span>4 Citations, figures, tables, references

These instructions apply to everyone, regardless of the formatter being used.

### 4.1 Citations within the text

**101 102 103 104 105 106** Citations within the text should be numbered consecutively. The corresponding number is to appear enclosed in square brackets, such as [1] or [2]-[5]. The corresponding references are to be listed in the same order at the end of the paper, in the References section. (Note: the standard BIBTEX style unsrt produces this.) As to the format of the references themselves, any style is acceptable as long as it is used consistently.

**107** As submission is double blind, refer to your own published work in the third person. That is, use "In the previous work of Jones et al. [4]", not "In our previous work [4]". If you cite your other papers

<span id="page-2-2"></span>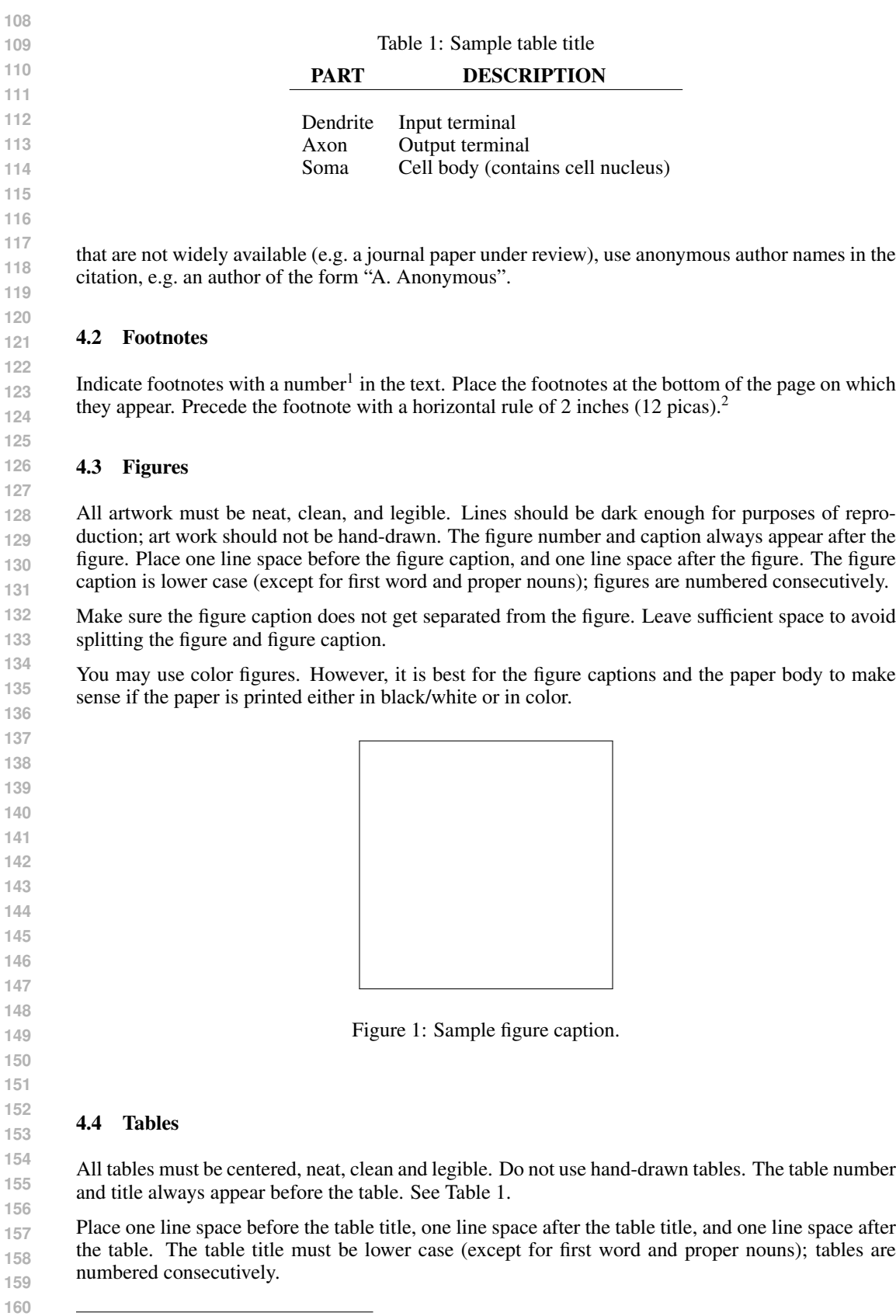

<span id="page-2-1"></span><span id="page-2-0"></span><sup>&</sup>lt;sup>1</sup>Sample of the first footnote<br><sup>2</sup>Sample of the second footnote

#### 5 Final instructions

Do not change any aspects of the formatting parameters in the style files. In particular, do not modify the width or length of the rectangle the text should fit into, and do not change font sizes (except perhaps in the References section; see below). Please note that pages should be numbered.

#### 6 Preparing PostScript or PDF files

Please prepare PostScript or PDF files with paper size "US Letter", and not, for example, "A4". The -t letter option on dvips will produce US Letter files.

**173 174** Fonts were the main cause of problems in the past years. Your PDF file must only contain Type 1 or Embedded TrueType fonts. Here are a few instructions to achieve this.

- You can check which fonts a PDF files uses. In Acrobat Reader, select the menu Files>Document Properties>Fonts and select Show All Fonts. You can also use the program pdffonts which comes with xpdf and is available out-of-the-box on most Linux machines.
- The IEEE has recommendations for generating PDF files whose fonts are also acceptable for NIPS. Please see [http://www.emfield.org/icuwb2010/downloads/](http://www.emfield.org/icuwb2010/downloads/IEEE-PDF-SpecV32.pdf) [IEEE-PDF-SpecV32.pdf](http://www.emfield.org/icuwb2010/downloads/IEEE-PDF-SpecV32.pdf)
	- LaTeX users:
		- Consider directly generating PDF files using pdflatex (especially if you are a MiK-TeX user). PDF figures must be substituted for EPS figures, however.
		- Otherwise, please generate your PostScript and PDF files with the following commands:

dvips mypaper.dvi -t letter -Ppdf -G0 -o mypaper.ps ps2pdf mypaper.ps mypaper.pdf

Check that the PDF files only contains Type 1 fonts.

- xfig "patterned" shapes are implemented with bitmap fonts. Use "solid" shapes instead.
- The \bbold package almost always uses bitmap fonts. You can try the equivalent AMS Fonts with command

\usepackage[psamsfonts]{amssymb}

or use the following workaround for reals, natural and complex:

- \newcommand{\RR}{I\!\!R} %real numbers \newcommand{\Nat}{I\!\!N} %natural numbers
	- \newcommand{\CC}{I\!\!\!\!C} %complex numbers
- Sometimes the problematic fonts are used in figures included in LaTeX files. The ghostscript program eps2eps is the simplest way to clean such figures. For black and white figures, slightly better results can be achieved with program potrace.
- MSWord and Windows users (via PDF file):
	- Install the Microsoft Save as PDF Office 2007 Add-in from [http:](http://www.microsoft.com/downloads/details.aspx?displaylang=en&familyid=4d951911-3e7e-4ae6-b059-a2e79ed87041) [//www.microsoft.com/downloads/details.aspx?displaylang=](http://www.microsoft.com/downloads/details.aspx?displaylang=en&familyid=4d951911-3e7e-4ae6-b059-a2e79ed87041) [en&familyid=4d951911-3e7e-4ae6-b059-a2e79ed87041](http://www.microsoft.com/downloads/details.aspx?displaylang=en&familyid=4d951911-3e7e-4ae6-b059-a2e79ed87041)
	- Select "Save or Publish to PDF" from the Office or File menu
- MSWord and Mac OS X users (via PDF file):
	- From the print menu, click the PDF drop-down box, and select "Save as PDF..."
- MSWord and Windows users (via PS file):
- To create a new printer on your computer, install the AdobePS printer driver and the Adobe Distiller PPD file from [http://www.adobe.com/support/](http://www.adobe.com/support/downloads/detail.jsp?ftpID=204) [downloads/detail.jsp?ftpID=204](http://www.adobe.com/support/downloads/detail.jsp?ftpID=204) *Note:* You must reboot your PC after installing the AdobePS driver for it to take effect.

```
216
217
218
219
220
221
222
223
224
225
226
227
228
229
230
231
232
233
234
235
236
237
238
239
240
241
242
243
244
245
246
                  – To produce the ps file, select "Print" from the MS app, choose the installed AdobePS
                     printer, click on "Properties", click on "Advanced."
                  – Set "TrueType Font" to be "Download as Softfont"
                  – Open the "PostScript Options" folder
                  – Select "PostScript Output Option" to be "Optimize for Portability"
                  – Select "TrueType Font Download Option" to be "Outline"
                  – Select "Send PostScript Error Handler" to be "No"
                  – Click "OK" three times, print your file.
                  – Now, use Adobe Acrobat Distiller or ps2pdf to create a PDF file from the PS file. In
                    Acrobat, check the option "Embed all fonts" if applicable.
        If your file contains Type 3 fonts or non embedded TrueType fonts, we will ask you to fix it.
        6.1 Margins in LaTeX
        Most of the margin problems come from figures positioned by hand using \searrow special or other
        commands. We suggest using the command \includegraphics from the graphicx package.
        Always specify the figure width as a multiple of the line width as in the example below using .eps
        graphics
            \usepackage[dvips]{graphicx} ...
            \includegraphics[width=0.8\linewidth]{myfile.eps}
        or
            \usepackage[pdftex]{graphicx} ...
            \includegraphics[width=0.8\linewidth]{myfile.pdf}
        for .pdf graphics. See section 4.4 in the graphics bundle documentation (http://www.ctan.
        org/tex-archive/macros/latex/required/graphics/grfguide.ps)
        A number of width problems arise when LaTeX cannot properly hyphenate a line. Please give
        LaTeX hyphenation hints using the \setminus - command.
```
#### **247**

#### **248 249** Acknowledgments

**250 251 252** Use unnumbered third level headings for the acknowledgments. All acknowledgments go at the end of the paper. Do not include acknowledgments in the anonymized submission, only in the final paper.

#### **253 254** References

**255 256 257 258** References follow the acknowledgments. Use unnumbered third level heading for the references. Any choice of citation style is acceptable as long as you are consistent. It is permissible to reduce the font size to 'small' (9-point) when listing the references. **Remember that this year you can use** a ninth page as long as it contains *only* cited references.

**259 260 261** [1] Alexander, J.A. & Mozer, M.C. (1995) Template-based algorithms for connectionist rule extraction. In G. Tesauro, D. S. Touretzky and T.K. Leen (eds.), *Advances in Neural Information Processing Systems 7*, pp. 609-616. Cambridge, MA: MIT Press.

**262 263 264** [2] Bower, J.M. & Beeman, D. (1995) *The Book of GENESIS: Exploring Realistic Neural Models with the GEneral NEural SImulation System.* New York: TELOS/Springer-Verlag.

**265 266** [3] Hasselmo, M.E., Schnell, E. & Barkai, E. (1995) Dynamics of learning and recall at excitatory recurrent synapses and cholinergic modulation in rat hippocampal region CA3. *Journal of Neuroscience* 15(7):5249- 5262.

- **267**
- **268**
- **269**